# Academic Planning Tutorial

Use the Academic Plan tool in Infinite Campus to request courses for the 2021-22 school year

### Visit the Academic Plan Page

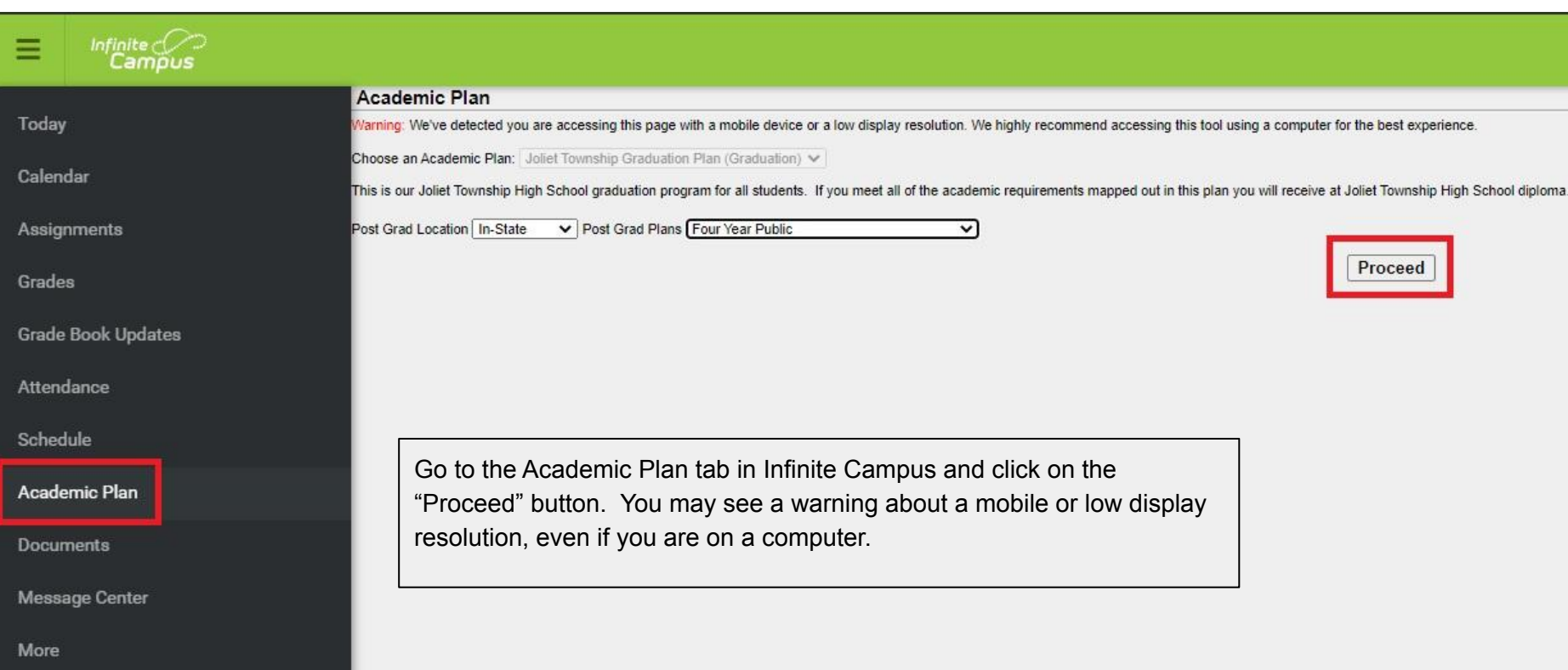

### The Academic Plan Toolbar

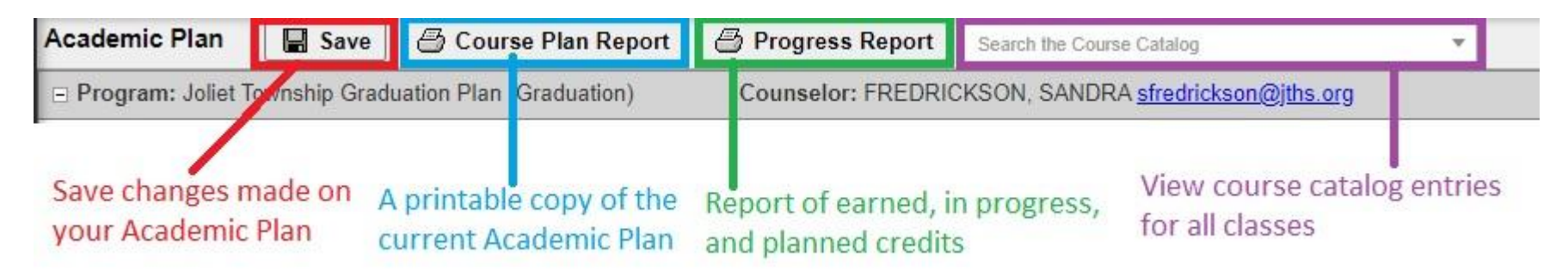

- Use the Save button to save your changes.
- The Course Plan Report will give a printable version of your current Academic Plan
- The Progress Report will show all credits that were earned, are in progress, or have been planned
- The Course Catalog will provide information on any course including grades eligible to take the class, any prerequisite courses, and a description of the material covered by the course.

### The Planner Tool

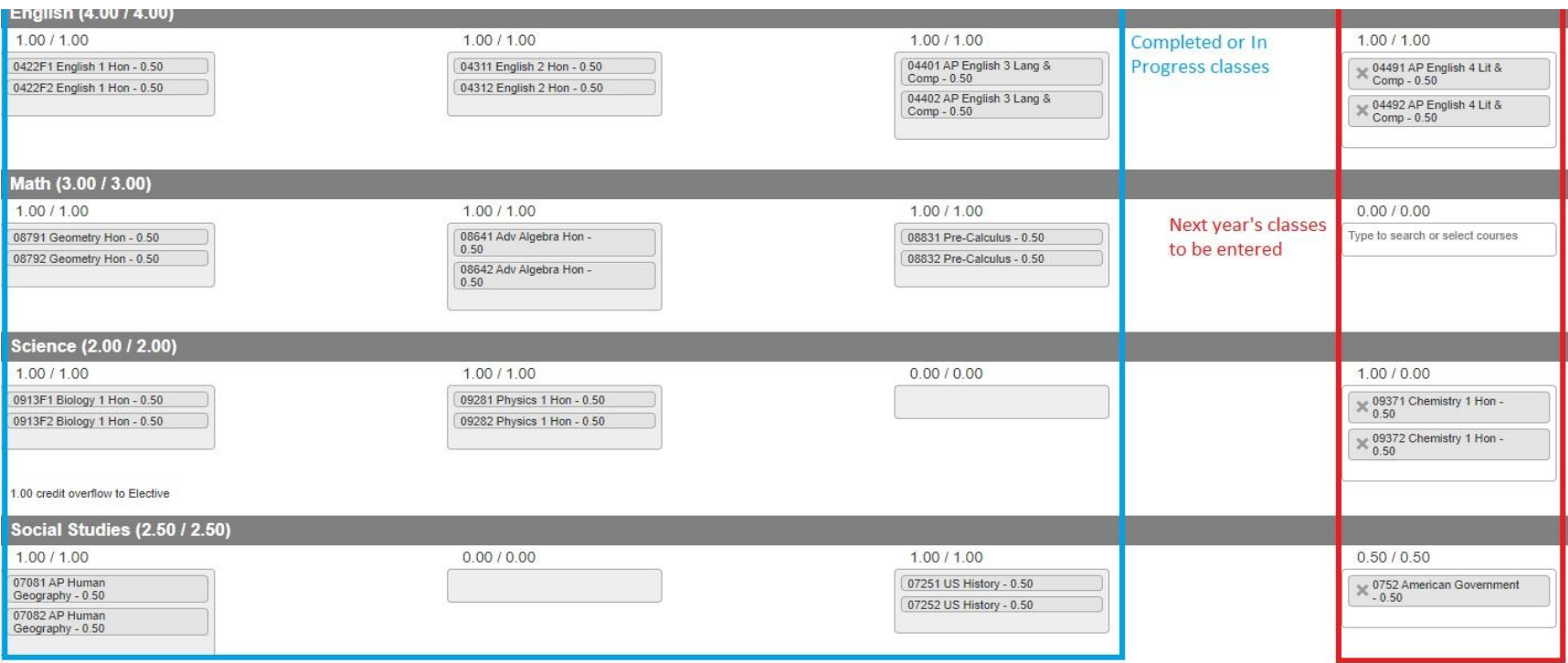

The tool shows you the classes you have taken as well as the classes that you currently have scheduled for coming years. This is the schedule of a junior planning senior classes.

# Selecting Classes<br>
To select a class, click in any of the<br>
boxes and a list of eligible classes w

#### $0.00 / 0.00$

Type to search or select courses 0873D2 Geometry (2 hr) - 1.00 08851 Pre-Calc/Trig Hon - 0.50 08852 Pre-Calc/Trig Hon - 0.50 08861 Transition to College Math -1.00 08881 AP Statistics - 0.50 08882 AP Statistics - 0.50 08911 AP Calculus AB - 0.50 08912 AP Calculus AB - 0.50 08941 Probability & Statistics - $0.50$ 

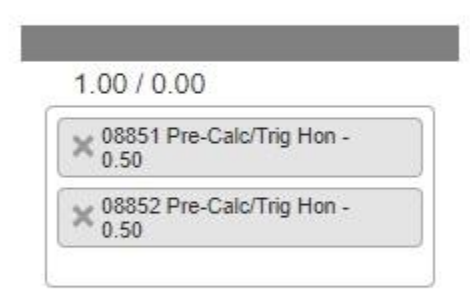

boxes and a list of eligible classes will drop down. Any ineligible classes will appear in gray.

Click on a class to add it to the schedule. If it is a year-long class, both semester courses should be added.

You may already have some classes entered. These are the default schedule and can be changed if you prefer an alternative. (e.g. AP English instead of English 4)

# Selecting Classes cont.

#### 1 00 / 0 00

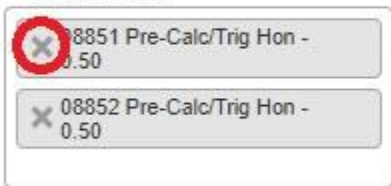

#### 200/000

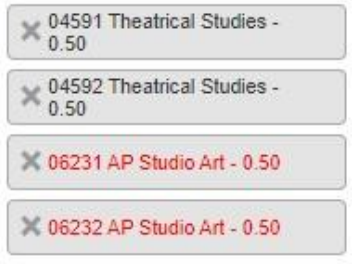

To delete a selected class, click the X next to the class you want to remove. This will also remove linked classes.

If there is a reason why a class cannot be selected, the class will appear in red and an alert will appear explaining why the class cannot be selected.

ALERT: 06231 AP Studio Art: Students must have successfully earned credits in Two Dimensional Art or Three Dimensional Art to be enrolled in this course. ALERT: 06232 AP Studio Art: Students must have successfully earned credits in Two Dimensional Art or Three Dimensional Art to be enrolled in this course.

# Alternate Courses

#### Alternates **Q**

Change order of preference

Linked courses must be taken together

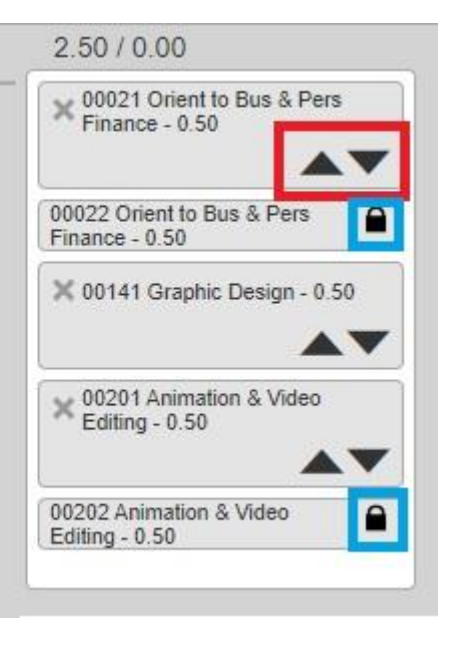

Use the alternate courses section to add other courses you would be interested in if you are not able to be scheduled for all of your first-choice classes

Add classes the same way you would in the other sections. Use the up and down arrows to place the classes in your order of preference.